#### اگر تصمیم دارید اکانت خود در لینکدین را ببندید

# **[چگونه اکانت خود در لینکدین را پاک کنیم](https://www.shabakeh-mag.com/tricks/16699/%DA%86%DA%AF%D9%88%D9%86%D9%87-%D8%A7%DA%A9%D8%A7%D9%86%D8%AA-%D8%AE%D9%88%D8%AF-%D8%AF%D8%B1-%D9%84%DB%8C%D9%86%DA%A9%D8%AF%DB%8C%D9%86-%D8%B1%D8%A7-%D9%BE%D8%A7%DA%A9-%DA%A9%D9%86%DB%8C%D9%85)**

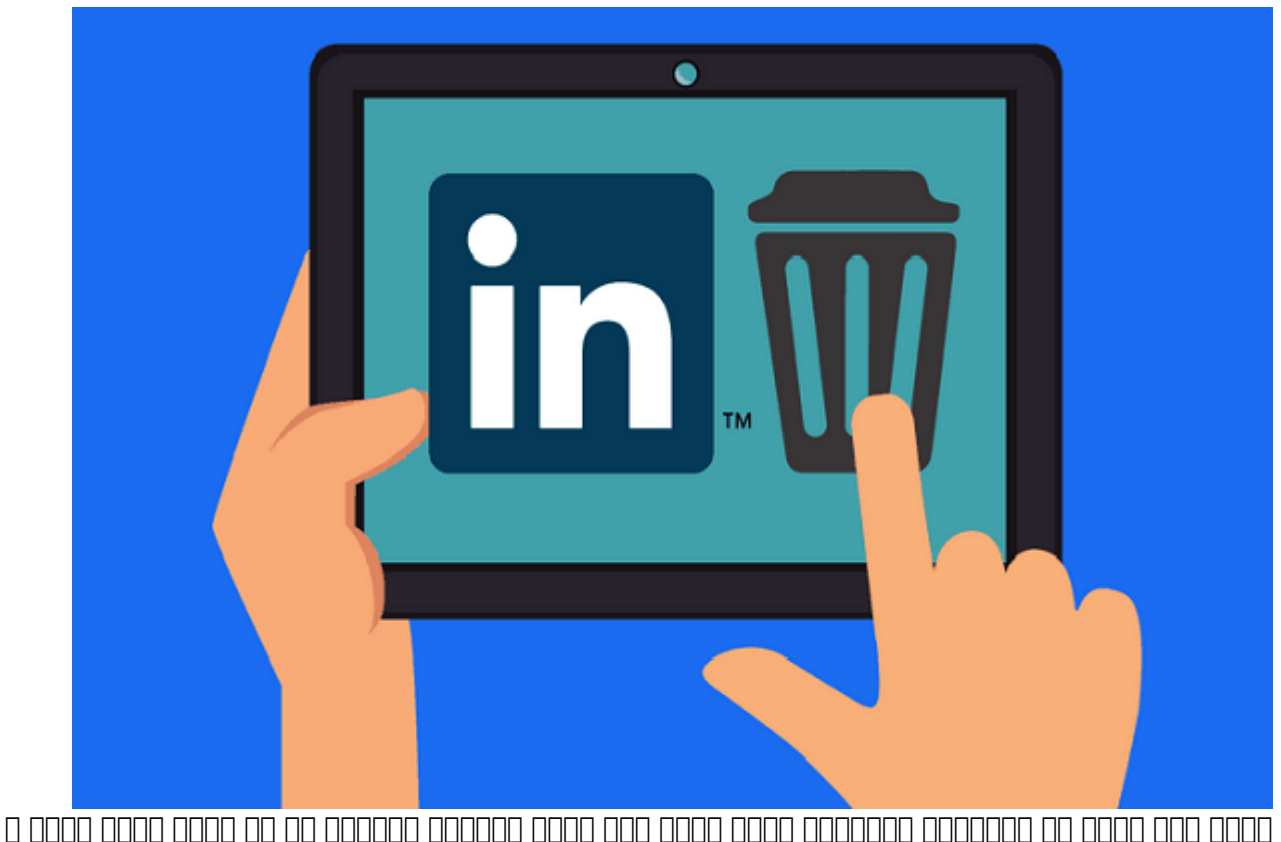

درزهای موجوده امن امد که امد که میخواهید اکانتی اکانتی اکانت اکانت اکانت اکانت اکانت اکانت اکانت اکانت اکانت ا کוטבה בום המחרו מה מהם המחרו החרות החרו החרו ההתחתות הה הה החרות החתות החת החתות החתה החתה החתחתות ההחתחה.

### **چرا میخواهید اکانت لینکدین را پاک کنید؟**

دلایل زیادی برای **پاک** کردن **اکانت لینکدین** وجود دارد، اما اولین دلیل میتواند مسائل مربوط به حریم ضخافی باشد. په باشده باشد باشد باشده باشد باشد به باشدهای مشکلات از بگیرید و پیشکلات کارکنان خود باشد از شرایط خلاص شوید، بههر حال حفظ حریم شخصی حق شما است. البته میتوانید هر **اکانت** مربوط به شبکههای اجتماعی מה ממסממם מתחם ממסמם מסמם מסמם מסמה.

یکی دیگر از دلایل میتواند سابقه ضعیف **لینکدین** در خصوص موارد امنیتی باشد. اگر خاطرتان باشد، در  $\Box$ ם 2012 מסממם מסממם מסום מסמם מסממם מסממם ה-6.5 میلیون מסממם מסממם מסממם מסממם מסממם מסמ کنند. بعد از آن و در سال ،2016 **اکانت** بیشتر از 167 میلیون کاربر **لینکدین** دچار مشکل شد. دانستن این مسائل ما را مجاب میکند تا پسوردهای بسیار قوی برای **اکانت** خود بسازیم و هیچ وقت از آنها برای **اکانت**های مختلف استفاده نکنیم.

از طرف دیگر، **لینکدین** از نظر حریم شخصی چندان خوشنام نیست. اخیرا هم که این شبکه اجتماعی متهم به فریبا از ایمیلهای از ایمیلهای کاربران در ایمیلهای کاربران کاربران کاربران مسائل حقوقی مسائل حقوقی شده است. هزا این مسئله اعتراض کردهاند که مخاطبان آنها ایمیلی که از طریق **لینکدین** برایشان ارسال شده را دریافت نمیکنند.

## **پیش از آنکه اکانت خود در لینکدین را پاک کنید**

با تمام موارد گفته شده، توجه داشته باشید که **لینکدین** همچنان یک ابزار خیلی قدرتمند هم برای استخدام کنندگان و هم برای جویندگان کار است. پس، قبل از اینکه **اکانت** خود را **پاک** کنید باید بدانید که چه چیزهایی را از دست خواهید داد:

- تمام مخاطبانی که از طریق **لینکدین** پیدا کردهاید و آنها را به پلتفرمهای دیگر انتقال ندادهاید از دست خواهید داد.

پروفایل شما بعد از **پاک** شدن **اکانت لینکدین** در موتورهای جستجو و ابزار جستجوی **لینکدین** نمایش داده نخواهد شد.

قبل از آن آن از آن از از از از از از از از بزنید، اشتراک بزنید و آرشیو از غیرفعال کنید و آرشیو دادههای کنید و آ را دانلود کنید.

### **QOOO QOOOOOO OO LinkedIn Premium NNNN**

-1 روی پروفایل **لینکدین** کلیک کنید و از منوی کشویی گزینه Premium Access را انتخاب کنید.

Cancel **popp of the value of Manage Premium account popp pop up 10 10000 00000 00000** -2 subscription را انتخاب کنید.

-3 روی Continue کلیک کنید تا لغو شود.

-4 دلیل خود برای لغو را انتخاب و سپس روی Next کلیک کنید. کار تمام شد. بعد از این، هزینهای از شما بابت حق اشتراک پرمیوم **لینکدین** گرفته نخواهد شد.

### **چگونه دادههای لینکدین را دانلود کنیم**

-1 روی عکس پروفایل خود در **لینکدین** کلیک کنید و privacy & Settings را لمس کنید.

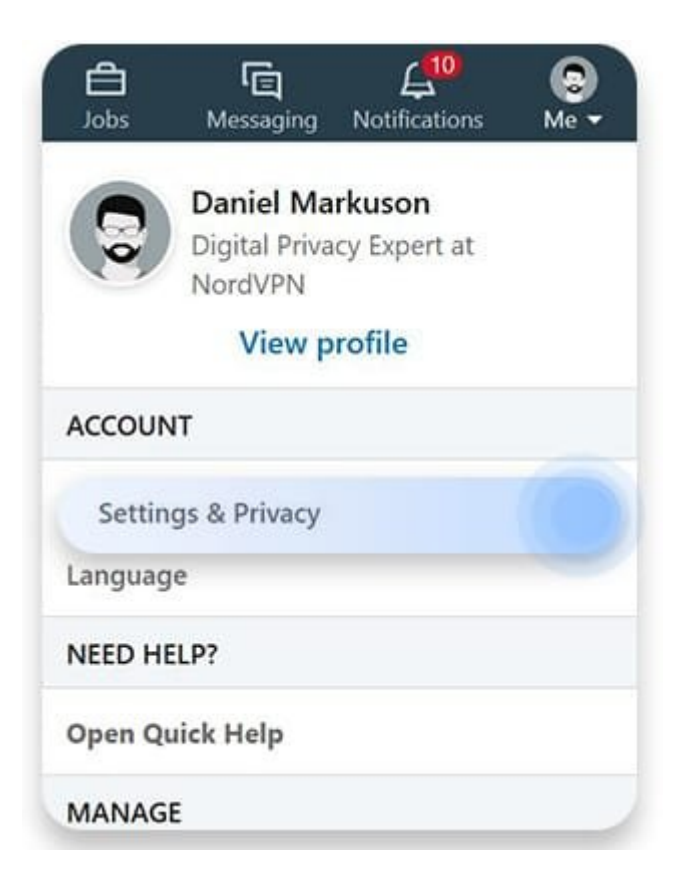

-2 روی زبانه Privacy کلیک و از منوی سمت چپ گزینه data your uses LinkedIn How را انتخاب کنید. بعد از آن data your of copy a Getting را انتخاب کنید.

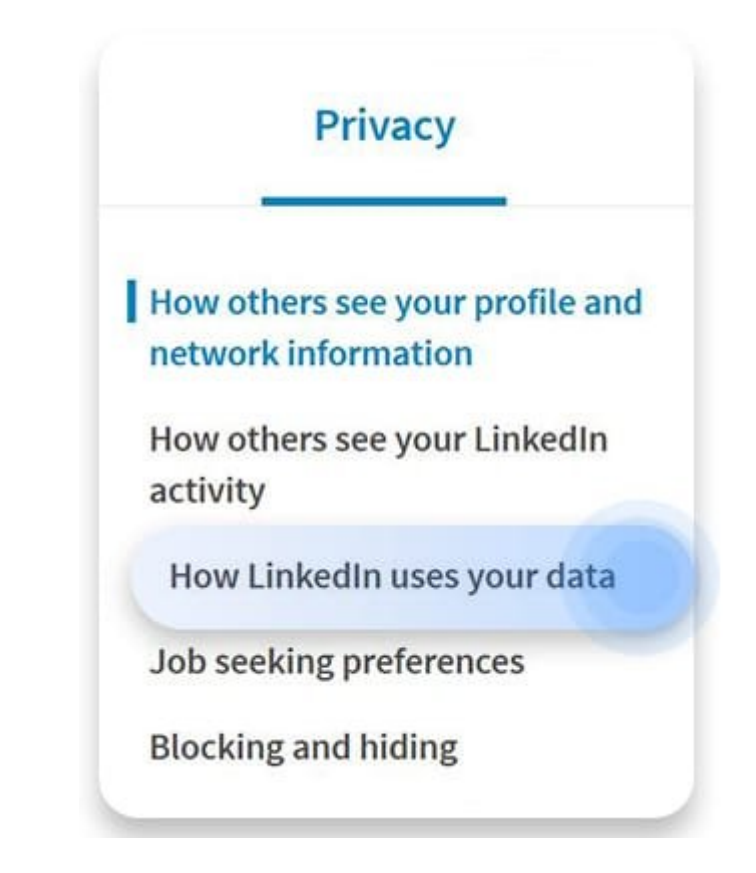

3- מסמסמסם סם סמסמסמם סמסמם סמסם מם מסמסם סמסם. סמם מסמסמם סמסם בסמם הסמסם מסמם. روی Archive Request کلیک کنید. توجه داشته باشید که ممکن است 24 ساعت طول بکشد تا آرشیو برای شما ارسال شود.

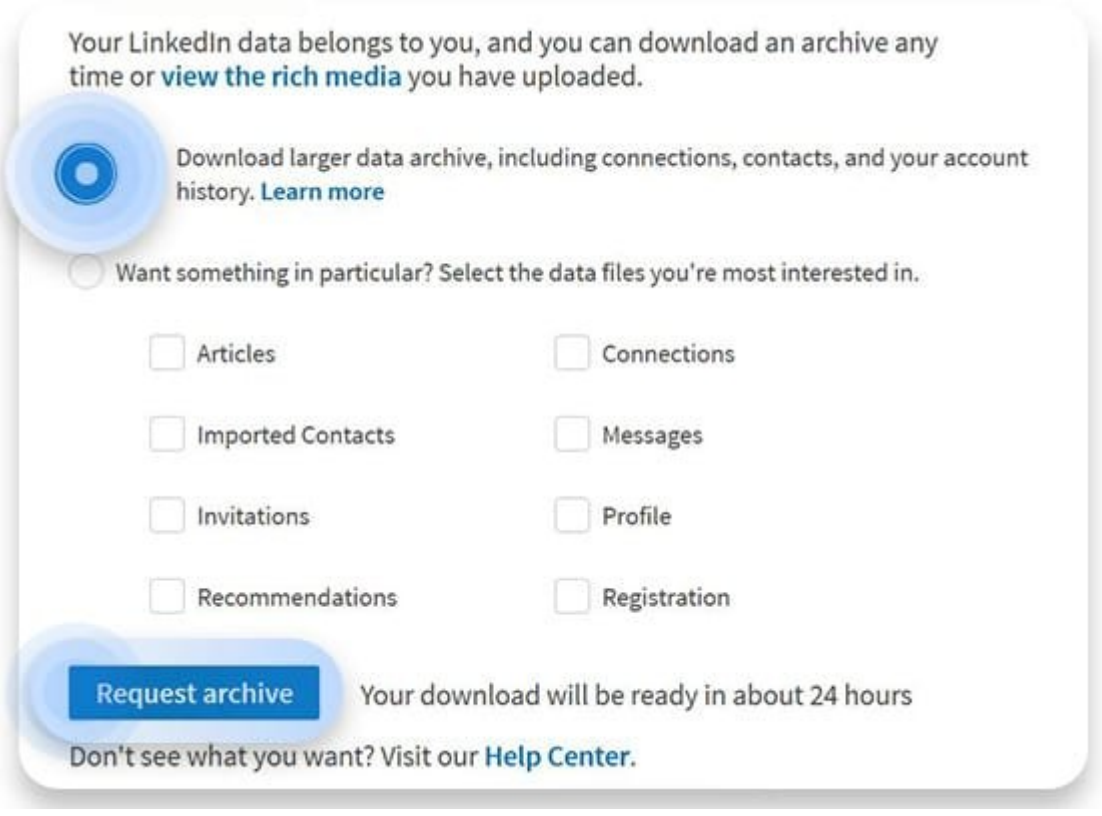

### **و بالاخره چگونه اکانت لینکدین را پاک کنیم**

#### **دسکتاپ**

-1 מסם מספר במסור השלח המספר מספר המסור המספר המספר ל-1 והם מספר המספר המספר המספר המספר ו $\cdot 1$ 

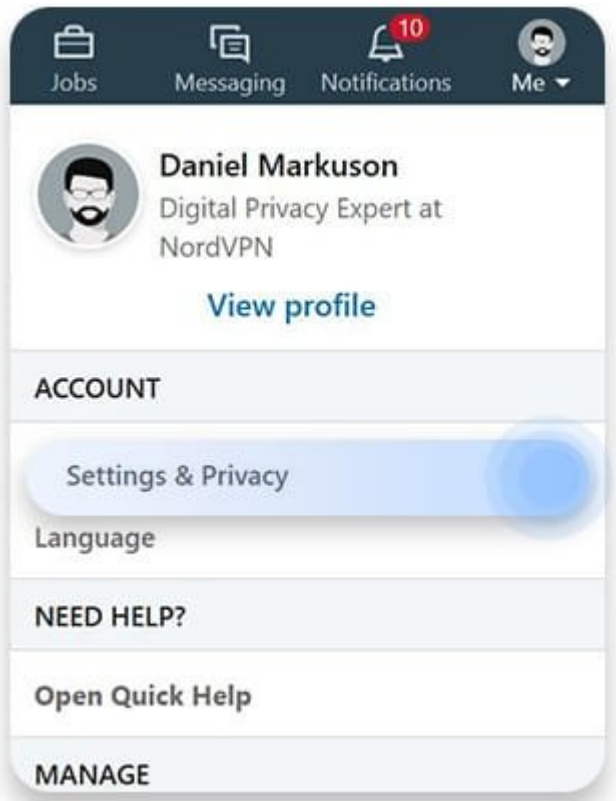

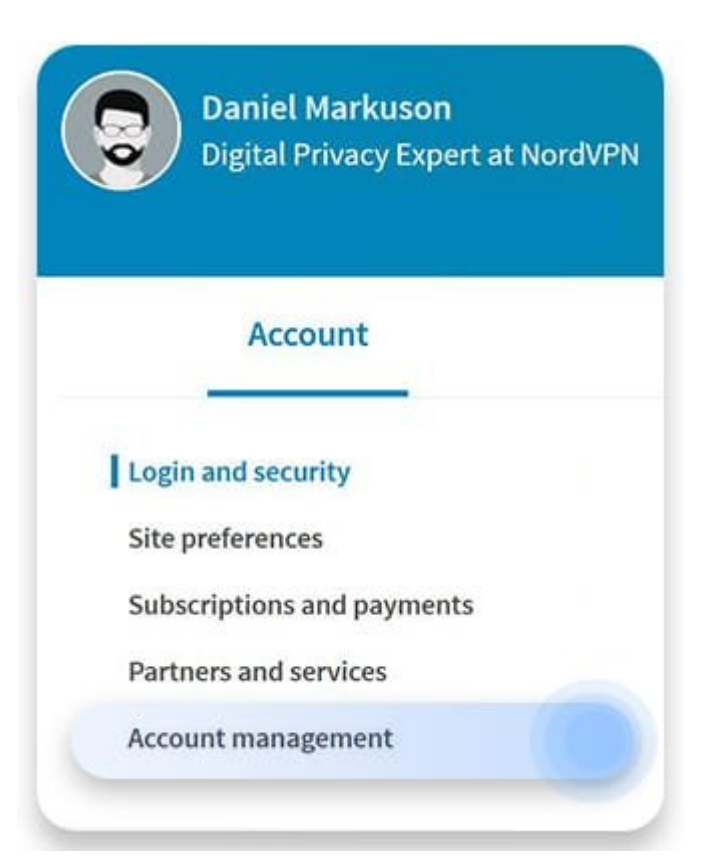

-3 به به به است الله به بروی است و بروی است و بروی کلیک کلیک کلیک کلیک کلیک کلیک کلیک کنید.

# Account management

#### **Merging LinkedIn accounts** Transfer connections from a duplicate account, then close it

#### **Closing your LinkedIn account** Learn about your options, and close your account if you wish

-4 مشخص کنید به چه دلیلی تصمیم به **پاک** کردن **اکانت لینکدین** گرفتهاید و روی Next کلیک کنید.

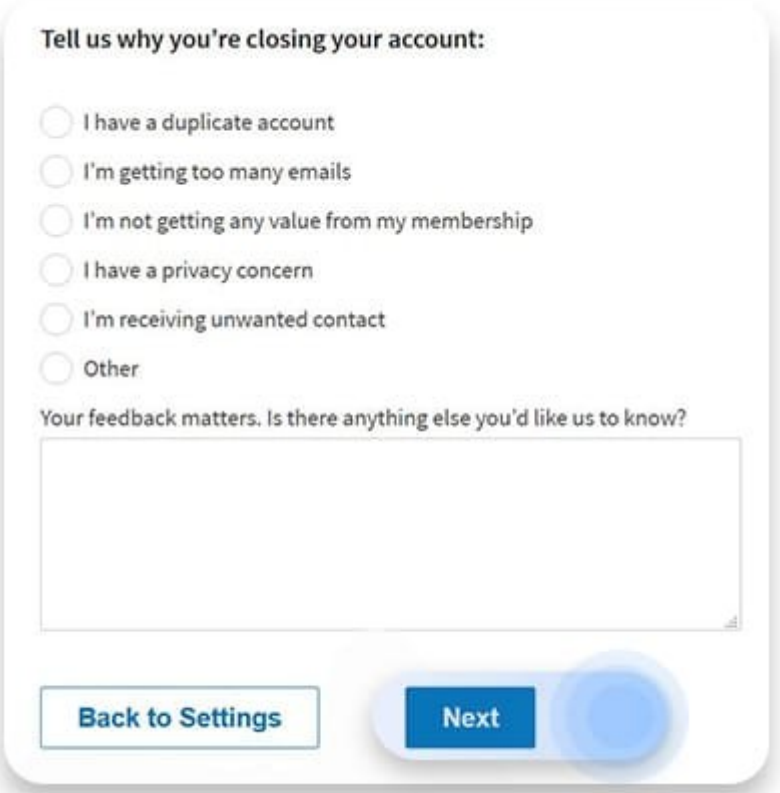

-5 پسورد خود را وارد کنید، باکس موجود را تیک بزنید تا ارتباطات **لینکدین** لغو شود و سپس روی Close Account کلیک کنید.

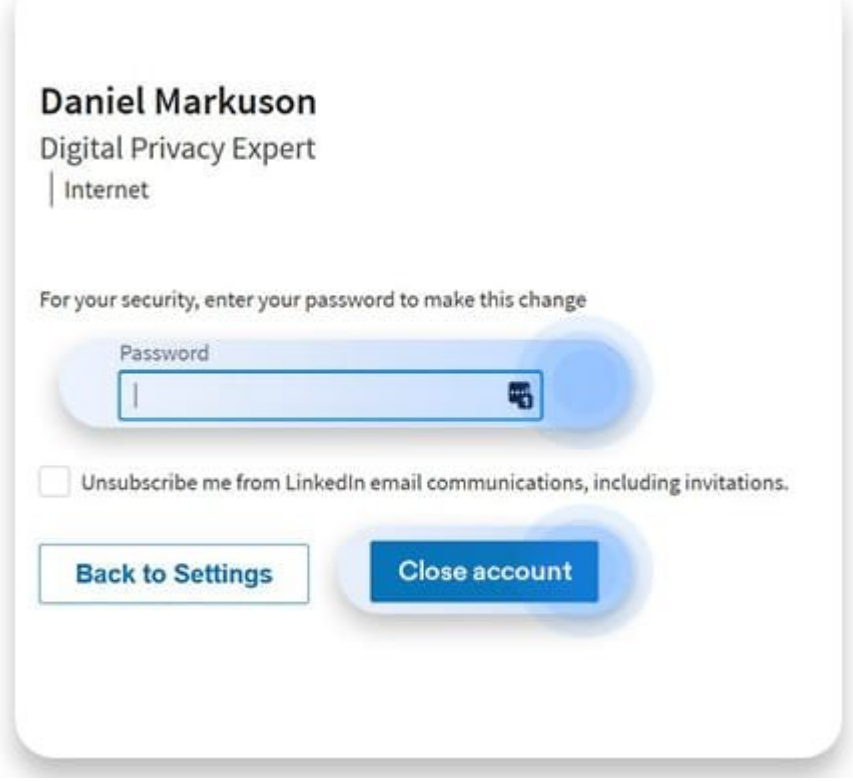

میتوانید در فاصله 20 روز از بسته شدن **اکانت** مجددا برای بازگردندان آن اقدام کنید. با اینحال، هما ممکن است برخی از اطلاعات مانند تأییدی از اطلاعات بازیابی نشونداری نشوند.

#### -1 اپ **لینکدین** را باز کنید و به پروفایل خود بروید. در این قسمت روی علامت چرخدنده که در گوشه بالا سمت راست صفحه قرار دارد تقه بزنید.

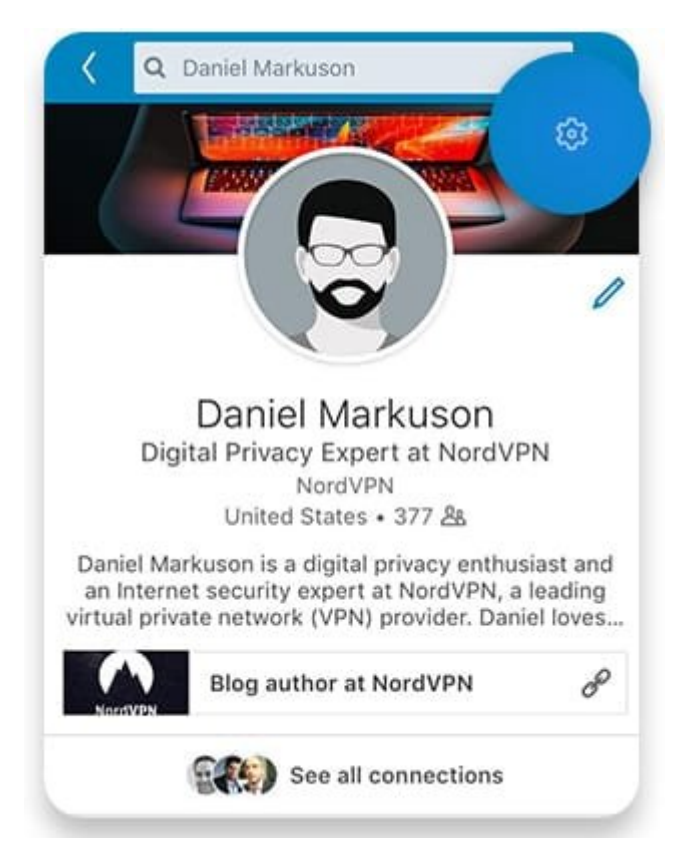

#### -2 به پایین صفحه بروید و account Close را انتخاب کنید.

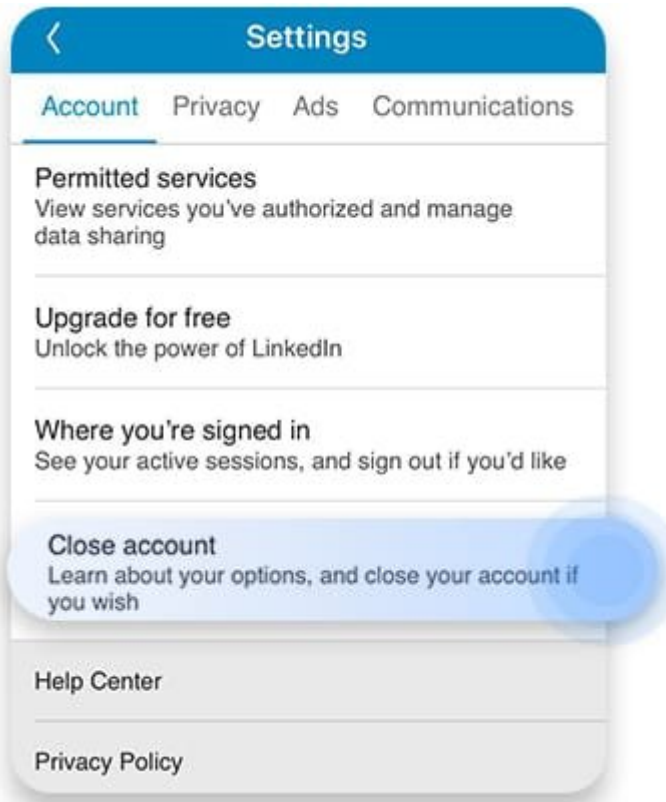

-3 دلیل خود برای ترک **لینکدین** را توضیح دهید و روی Next کلیک کنید.

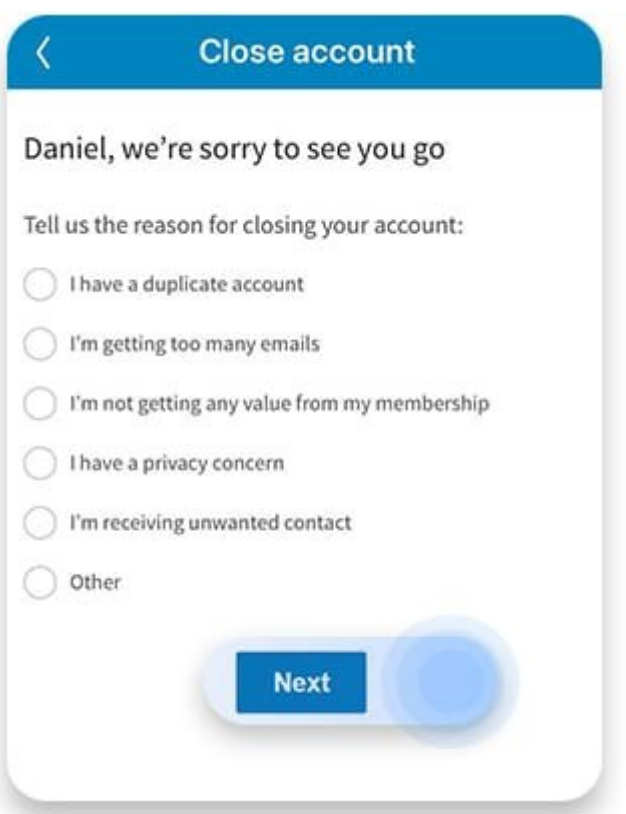

-4 پسورد خود را وارد کنید، باکس را تیک بزنید تا ارتباطات **لینکدین** لغو شود، سپس روی Done تقه بزنید.

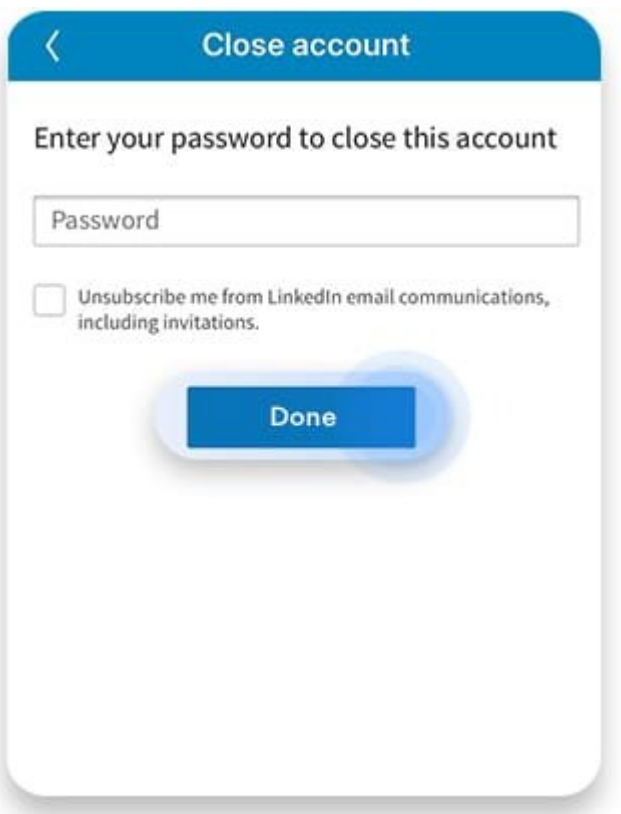

**نویسنده:**  [حمید نیکروش](https://www.shabakeh-mag.com/person/%D8%AD%D9%85%DB%8C%D8%AF-%D9%86%DB%8C%DA%A9%E2%80%8C%D8%B1%D9%88%D8%B4) **منبع:**  nordvpn.com **دسته بندی:** 

rinnin **تاریخ انتشار:**  15:00 - 04/01/1399 **برچسب:**   $\Box$  -  $\Box$  -  $\Box$   $\Box$  -  $\Box$  -

**نشانی**

**https://www.shabakeh-mag.com/tricks/16699/%DA%86%DA%AF%D9%88%D9%86%D9%87-%:** D8%A7%DA%A9%D8%A7%D9%86%D8%AA-%D8%AE%D9%88%D8%AF-%D8%AF%D8%B1-%D9%84%DB%8C%D9%86%DA%A9%D8%AF%DB%8C%D9%86-%D8%B1%D8%A7-%D9%BE%D8%A7%DA%A9-%DA%A9%D9%86%DB%8C%D9%85